38 Publisher 2·2008 Prepress

Neues All-in-one-Einsteigerpaket von x-rite

# Viel Farbtreue für wenig Geld

*Kürzlich ist ColorMunki auf den Markt gekommen – ein vielseitiges Helferlein, das auch Fotoreportern, Porträtstudios, kleinen Designbetrieben und anspruchsvollen Hobbyanwendern Sicherheit im Umgang mit Farben bringen will.*

■ ERIC A. SODER Das neue Produkt soll zunächst in zwei Versionen erscheinen: ColorMunki Photo für Fotografen und ColorMunki Design für Freelancegestalter, kleine bis mittlere Agenturen sowie Inhouse-Grafikabteilungen. Für später ist als dritte Variante noch ColorMunki Create mit einem reduzierten Funktionsumfang geplant.

#### Messen statt pröbeln

Handgelenk mal Pi reicht nicht, um verlässliche Geräteprofile zu erstellen; für einen farbsicheren Workflow muss deshalb schon ein Messgerät her, will man die Unzulänglichkeiten reiner Softwarelösungen vermeiden, die bei der Profilierung auf visuelle Vergleiche durch die Anwender abstellen. ColorMunki ist ein handliches Spektralfotometer mit USB-Anschluss, das die Farben von Bildschirmen, Projektoren, Druckern und sogar Materialproben erfasst. Die Software ist darauf ausgelegt, die nötigen Schritte so einfach wie möglich zu halten und die erzeugten Farbprofile und -paletten automatisch einzubinden, sodass man sofort damit arbeiten kann.

#### Monitor und Drucker farblich ins Lot bringen

Nach der Installation und dem Start der Software von ColorMunki Photo (für den Test stand uns eine englische Betaversion zur Verfügung) bietet das Hauptfenster drei grosse Buttons an, um Bildschirm und Drucker, nur den Bildschirm oder nur den Drucker zu profilieren. Darunter lassen sich die Funktionen Digital Pouch und Photo ColorPicker starten (siehe unten).

Bei der Profilierung liefert die Benutzerführung klare Anweisungen, was zu tun ist, zusätzlich kann man sich die Schritte als Flashvideo zeigen lassen. Zur Kalibration des ColorMunki bzw. für die Wahl des Messmodus dreht man den inneren Teil des Geräts in die

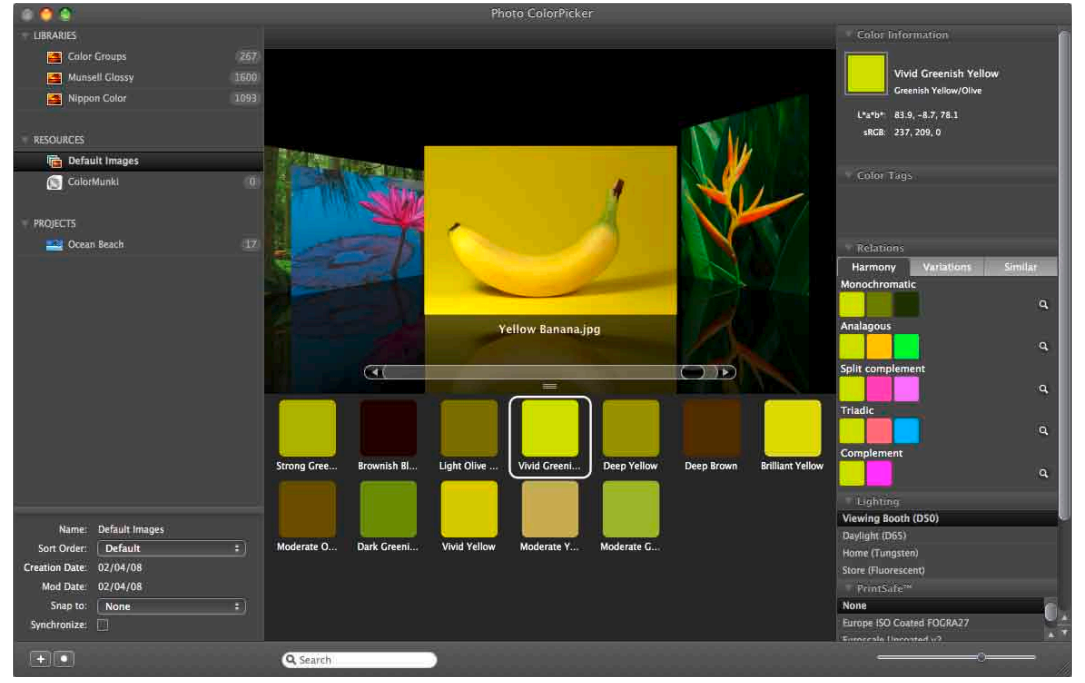

*Mit dem ColorPicker lassen sich aus vordefinierten Farbsystemen, Fotos oder eigenen Messungen mit dem ColorMunki nach Belieben per Drag&Drop eigene Farbpaletten zusammenstellen; das Programm schlägt zudem harmonische Kombinationen vor.*

entsprechende Position, als Auslöser fungiert eine Taste auf der einen Seitenfläche. Sie ist beim Messen bequem mit dem Daumen zu bedienen.

Das Profiliermodul für Bildschirme hat zwei Betriebsarten: eine einfache ohne Benutzeroptionen sowie eine fortgeschrittene; in dieser wählt man nach Bedarf Weisspunkt und Gamma, darüber hinaus bietet sie die Optionen, zwecks Berücksichtigung im Profil das Umgebungslicht zu messen und den Monitor vor der Profilierung mithilfe der Hardwareregler (sofern verfügbar) vorzukalibrieren.

Bei der Wahl des Monitortyps unterscheidet die Software zwischen LCD, Laptop und Projektor (Beamer); Röhrenmonitore sind für x-rite kein Thema

mehr und werden daher ganz weggelassen.

Dank der eingebauten Weissreferenz in einer Ecke des ColorMunki geht die Kalibration des Spektralfotometers vor dem Messen flugs vonstatten: Eine kurze Drehung am Gerät, Taste drücken, die Bestätigung am Bildschirm abwarten – und schon kann es losgehen mit der Profilierung. Die Messung der Farbfelder und die Profilberechnung sind nach wenigen Minuten ebenfalls abgeschlossen, dann wird das neue Profil gespeichert. Das Programm kümmert sich hierbei automatisch darum, das Profil am richtigen Ort abzulegen und es im System zu aktivieren.

Die Druckerprofilierung erfolgt in zwei Durchgängen, bei denen jeweils eine Seite mit 50 Farbfeldern auszudrucken ist. Diese scannt man streifenweise mit dem ColorMunki ein. Das geht problemlos und recht flott von der Hand, da die Farbfelder auf den Charts etwa der Breite des Geräts entsprechen und somit geringe Anforderungen ans feinmotorische Geschick beim Darüberfahren stellen. Aus den im ersten Chart gemessenen Werten berechnet das Programm die Farbfelder für den zweiten Durchgang und nach der Iteration schliesslich das Druckerprofil. Der Schwerpunkt liegt dabei auf einer farbtreuen Wiedergabe, einer neutralen Grauachse für Schwarzweissbilder sowie stimmigen Hauttönen.

ColorMunki profiliert sowohl RGB- als auch CMYK-Drucker – ein beachtenswertes Detail, wenn man bedenkt, dass bei anderen Tools zum Teil erhebliche Mehrkosten für die CMYK-Option anfallen. ColorMunki erhebt indes nicht den Anspruch, Ausdrucke in Proofqualität («Contract Proofs») zu ermöglichen; dafür gibt es präzisere Instrumente. Gleichwohl ergab im Test die Profilierung eines Laptop-Bildschirms und eines Farblaserdruckers mit Color-Munki eine ordentlich aute visuelle Übereinstimmung der Farbwiedergabe zwischen den beiden Geräten.

#### Farben sicher transportieren

Gerade bei der Weitergabe von Daten zwischen Fotografen und Kunden bzw. Produktionsdienstleistern besteht in der Praxis oft Unsicherheit. Werden digitale Bilder ohne Farbmanagement oder mit falschen Voreinstellungen in der zum Betrachten/Bearbeiten verwendeten Software beurteilt, können daraus Missverständnisse und Fehler in der Weiterverarbeitung resultieren. Digital Pouch soll hier helfen, solche Gefahren möglichst rechtzeitig zu erkennen und zu umschiffen.

Dieses Zusatztool zu ColorMunki Photo kann man sich wie einen geeichten

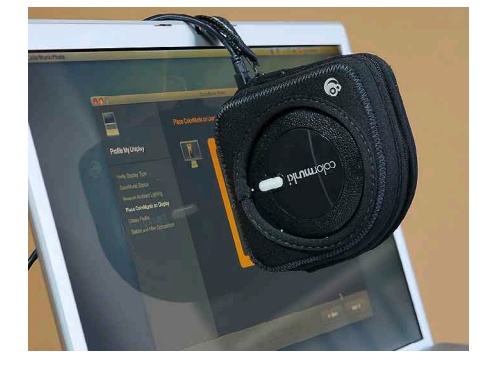

*Zum Profilieren eines Monitors wird ColorMunki in der Hülle verstaut und am Tragriemen aufgehängt; darin eingenähte Gewichte halten das Gerät in Position.*

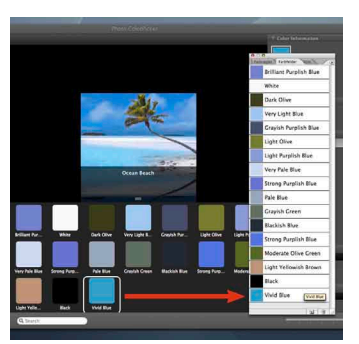

*Eine Farbpalette kann man zum Datenaustausch in verschiedenen Formaten speichern, auf eine Community-Website hochladen und mit Anwendungen von Adobe und Quark synchronisieren (im Bild die Farbfelder von Photoshop).*

Versandbehälter vorstellen, und zwar mit eingebautem Alarm, falls der Inhalt in einer ungeeigneten Umgebung entnommen wird – beispielsweise zur Anzeige auf einem Monitor, der nicht durch ein korrekt zugewiesenes Farbprofil charakterisiert ist.

Für den Versand zieht man die Fotos auf Digital Pouch und speichert sie dann per Knopfdruck als Archivdatei, die automatisch ergänzt wird mit einer selbststartenden Applikation zum Anzeigen der Bilder mit aktivem Farbmanagement. Auf der Empfängerseite prüft dieses Programm die Betrachtungsbedingungen und zeigt im Fenster eine Warnung an, falls das Monitorprofil fehlen sollte.

Das Anzeigeprogramm stellt eine Art Filmstreifenansicht dar: eine Reihe Miniaturen am oberen Fensterrand und eine Grossansicht der ausgewählten Datei. Mit der Zoom-Lupe ändert man den Vergrösserungsmassstab, und bei Bedarf speichert der Empfänger die Dateien aus dem Viewer wieder im ursprünglichen Format auf seinem Rechner, um damit zu arbeiten.

#### Farbpaletten extrahieren oder selbst kreieren

Eine korrekte Farbwiedergabe kann nicht nur bei Fotos entscheidend sein, sondern auch bei grafischen Elementen, die zusammen mit Fotos oder auch ganz eigenständig gestaltet werden. Etwa wenn mit Zeichen- oder Layoutprogrammen für ein bestimmtes Projekt oder generell für einen Auftraggeber

### Der Autor

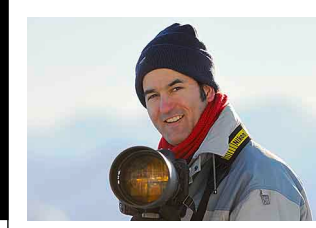

*Eric A. Soder fotografiert für Bildagenturen, gestaltet Drucksachen und schreibt Fachartikel über Fotografie, Farbmanagement und digitale Bildverarbeitung in der Druckvorstufe. www.pixsource.com*

nach Massgabe eines vordefinierten Erscheinungsbildes (z.B. Magazinlayout, CI-Richtlinie etc.) mit einheitlichen Farben operiert werden soll.

Zu diesem Zweck stellt Photo Color-Picker das Instrumentarium bereit, mit dem man einzelne Farben und ganze Farbpaletten aus unterschiedlichen Quellen auf einer einheitlichen Oberfläche importieren, verwalten und in Grafiksoftware und Bildbearbeitungsprogramme exportieren kann. Als Quellen können Farbsysteme wie Munsell, Pantone usw. dienen, aber auch Bilder, Materialproben oder bereits bestehende Farbpaletten.

Bei einem Foto bespielsweise analysiert das Programm die im Bild vorkommenden Farben, greift die dominierenden Töne heraus und erstellt damit automatisch eine Farbpalette.

Mit ColorMunki kann man (fast) beliebige Oberflächen messen, um deren Farben in einer Palette zusammenzustellen. Zwischen verschiedenen Paletten lassen sich einzelne Farben oder ganze Frabgruppen per Drag&Drop kopieren und neu kombinieren.

Doch damit nicht genug: Jede Farbe lässt sich auch bearbeiten oder zum Generieren weiterer Farben einsetzen. Zur markierten Farbe zeigt ColorPicker jeweils die harmonisierenden Farben an, ebenso Variationen oder ähnliche Farben aus einem definierten Farbsystem. Auch diese Farben zieht man bei Gefallen einfach in eine Palette seiner Wahl. Die aktive Palette kann ColorPicker automatisch mit den laufenden Programmen synchronisieren, zum Beispiel mit Illustrator, Photoshop und QuarkXPress. Für den freien Austausch gespeicherter Farbpaletten will x-rite eine eigene Website bereitstellen, auf welche die Anwender ihre eigenen Farbkreationen hochladen beziehungsweise wo sie sich aus dem Fundus bedienen können.

#### Fazit

In ColorMunki Photo finden Fotografen eine erschwingliche und einfach zu handhabende Lösung, um im Umgang mit Farben Kontrolle und Sicherheit zu gewinnen, welche für die Qualität und die Effizienz ihrer Arbeit von herausragender Bedeutung sind. Wer mit ernsthaftem Anspruch digitale Bilder produzieren und allenfalls auch bearbeiten will, wird zumindest um die Profilierung seines Bildschirms und des Druckers kaum herumkommen. ColorMunki ist dank kleiner Abmessun-

gen auch für den mobilen Einsatz an wechselnden Arbeitsplätzen geeignet. Dies macht es auch interessanter, die auf den ersten Blick vielleicht exotisch anmutenden Zusatzfunktionen des Pakets zu nutzen. Wenn es etwa bei einer Fotoproduktion darauf ankommt, bestimmte Materialfarben möglichst genau zu reproduzieren, kann man sie mit dem Laptop und ColorMunki vor Ort messen und als Referenz für Bildbearbeitung und Druck speichern. ■

*ColorMunki Photo ist erhältlich im Publisher-Shop: www.publisher.ch/shop*

## InDesign User Group

Informationsaustausch, Gratis-Seminar und viel Support!

> ■ Gratis-Teilnahme an einem speziellen InDesign-User-Event pro Jahr.

powered by gamper-media I ulrich-media I publisher

- Ermässigte Teilnahmegebühr an Seminaren und an der swiss publishing week (siehe Seite 19).
- Exklusiver und privilegierter Status beim Forum www.hilfdirselbst.ch: Von InDesign-User-Mitgliedern im Forum gepostete Fragen/Problemstellungen werden garantiert innert 24 Stunden (an Werktagen) beantwortet. Wenn nicht von einem anderen User, dann von den speziell eingesetzten ID-Spezialisten.
- Freier Zugriff auf eine grosse Sammlung von Downloads.
- Abonnement der Fachzeitschrift Publisher im Wert von CHF 60.–

Abonnenten des Publisher profitieren vom Spezialpreis von CHF 130.– für eine einjährige Mitgliedschaft.

#### Anmeldung

www.indesign-user.org

Sekretariat InDesign-User-Group, gamper-media Telefon: +41 (0)56 631 80 23, info@gamper.ch

design-user.org

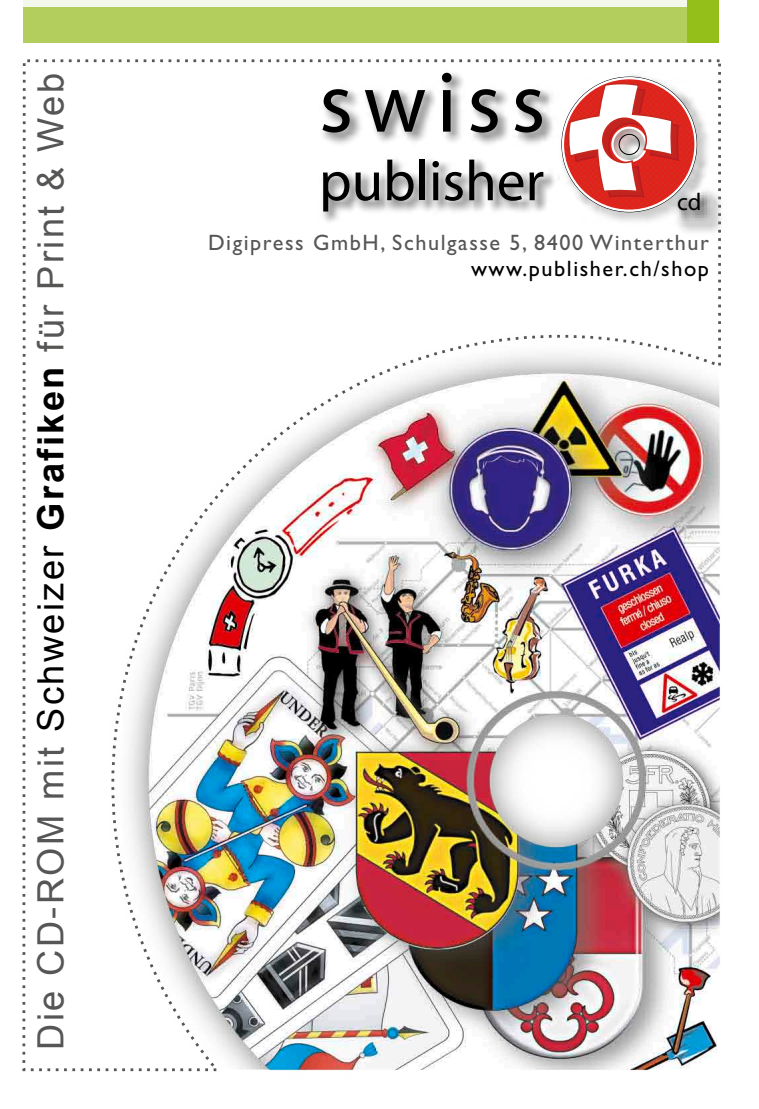